#### STEP 4. ここまでの動 う ご きを確 か く 認 に ん しよう

## **1. ●をクリックして「くるま」を走らせましょう**

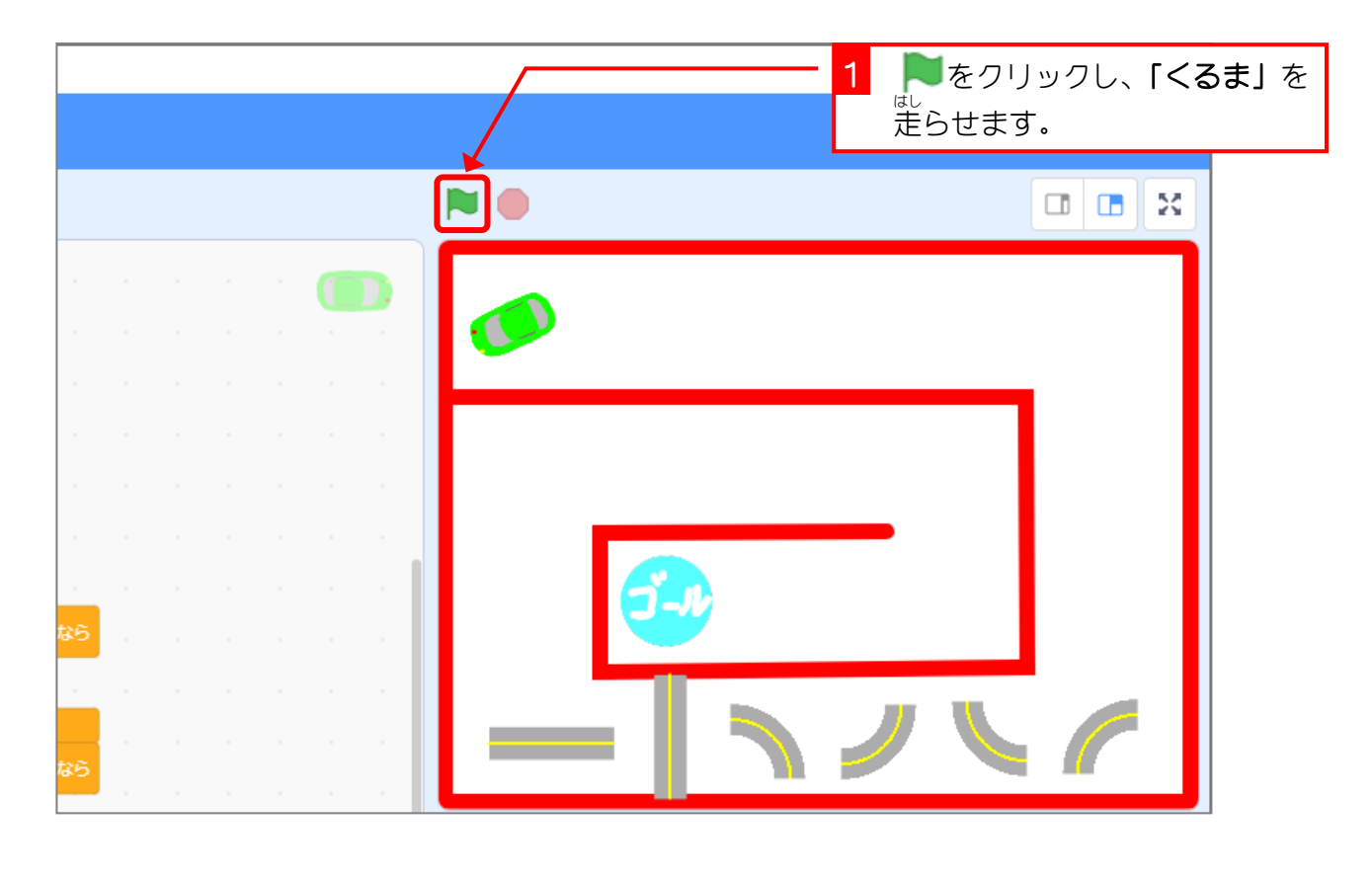

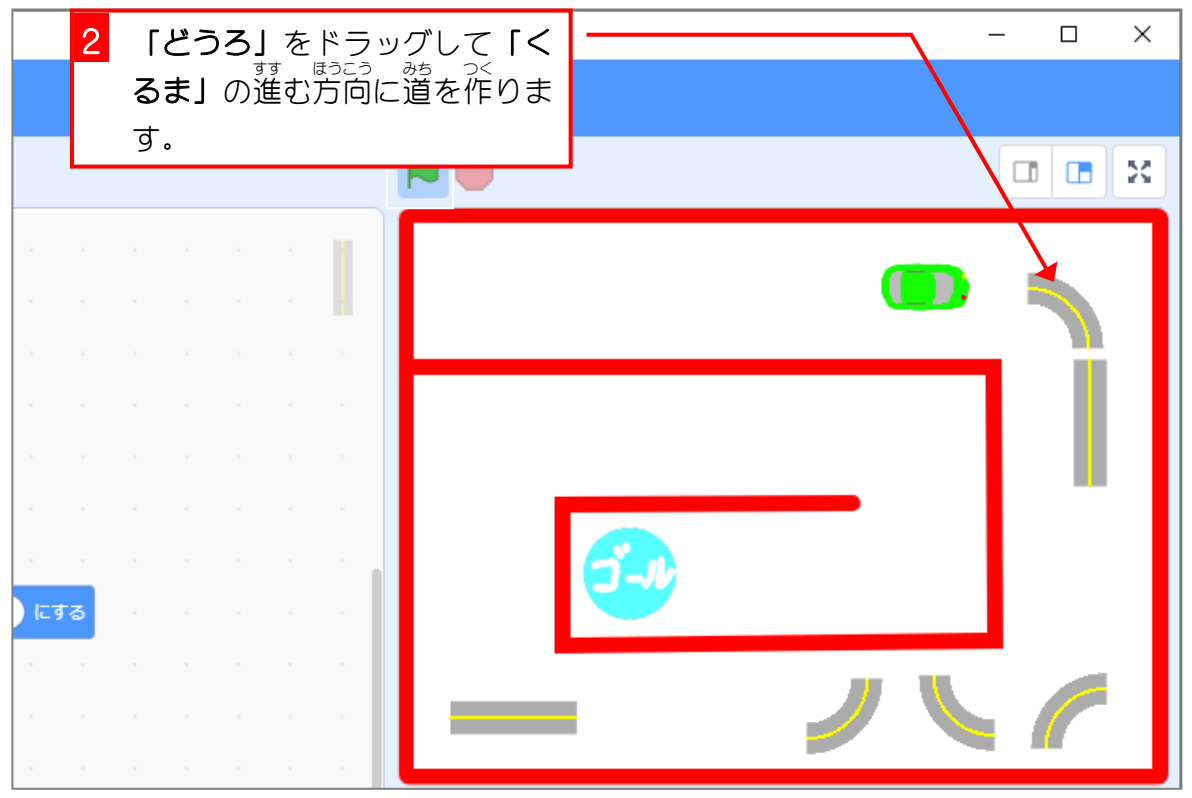

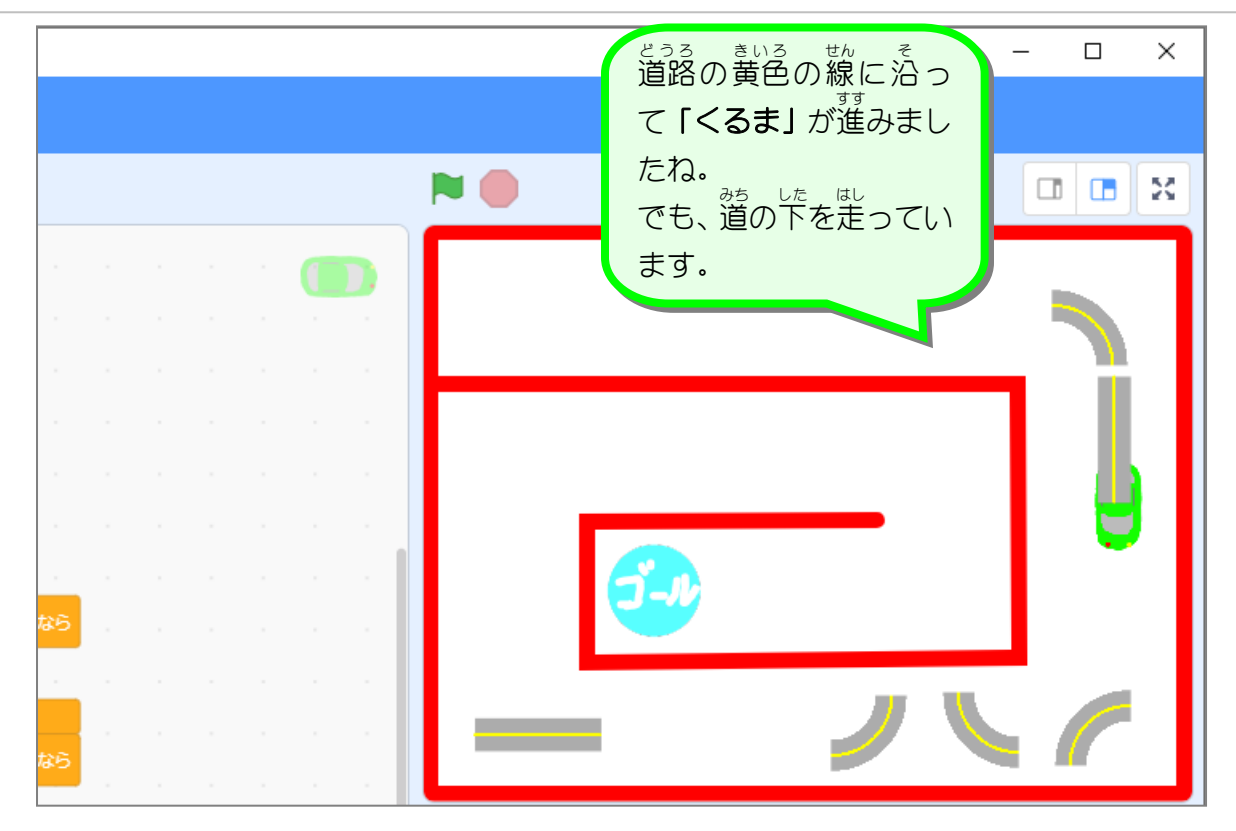

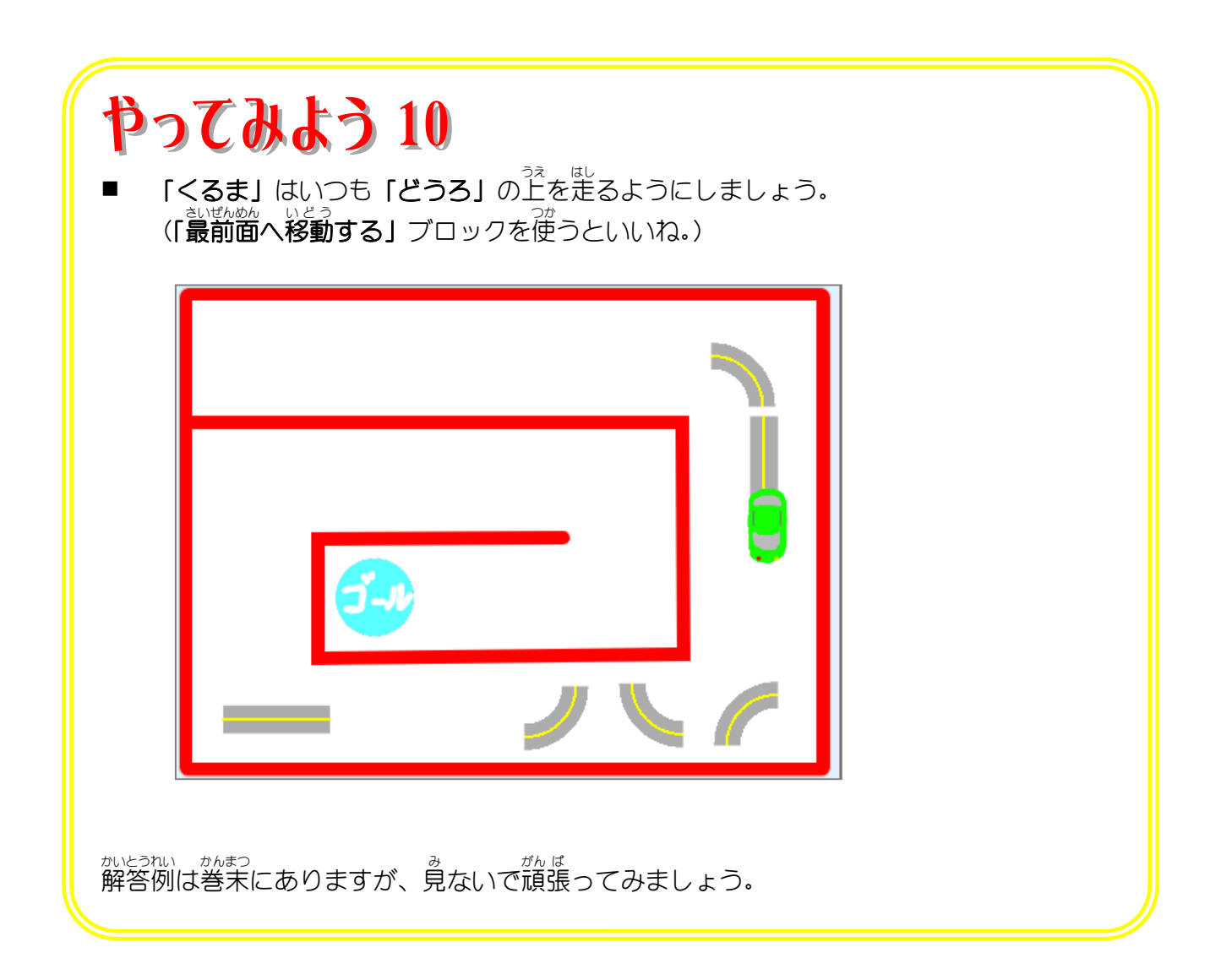

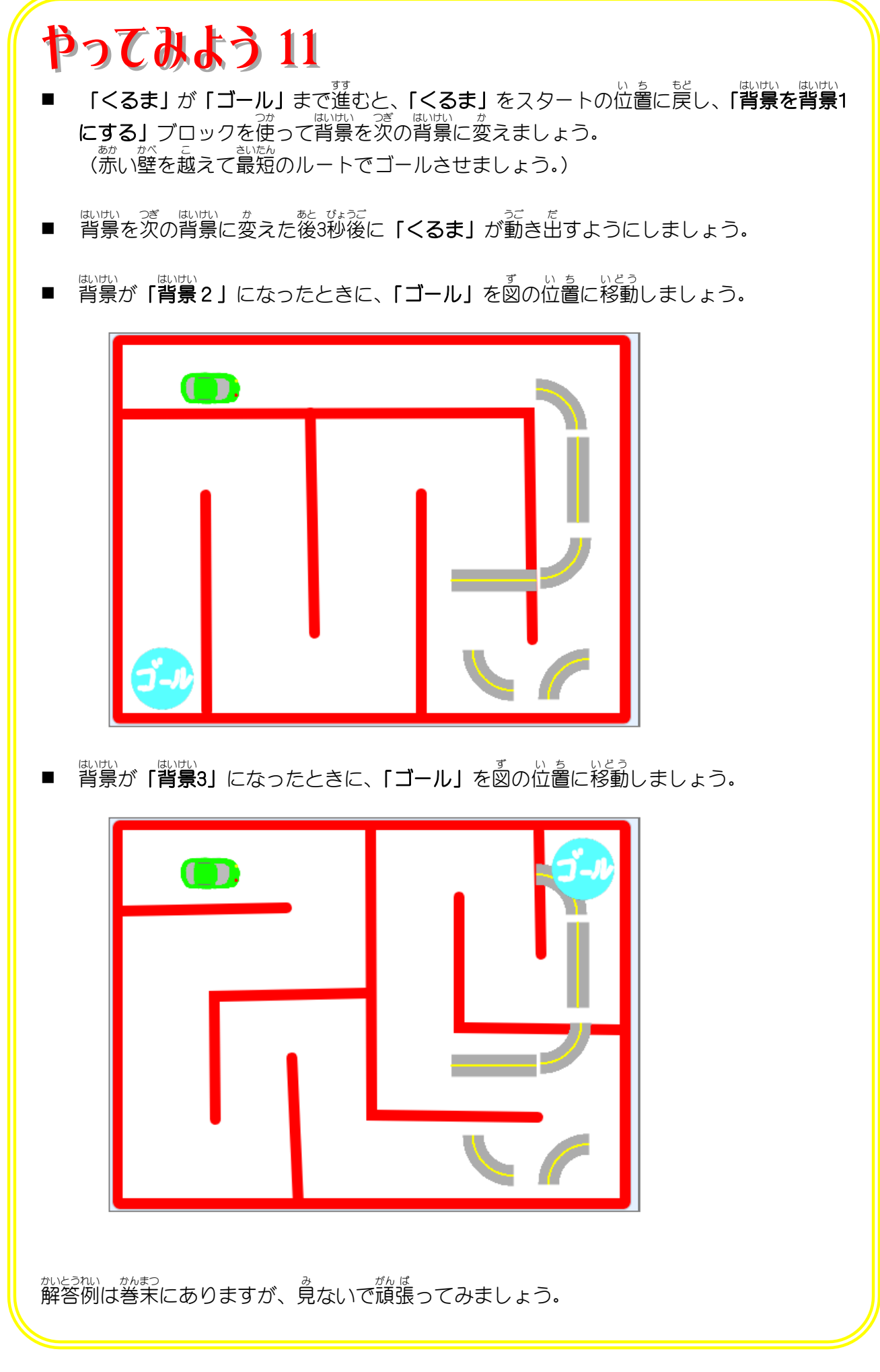

### STEP 5. ゲームクリアを表示 ひ ょ う じ しよう

# -<br>1. 「ゲームクリア」のスプライトを作りましょう

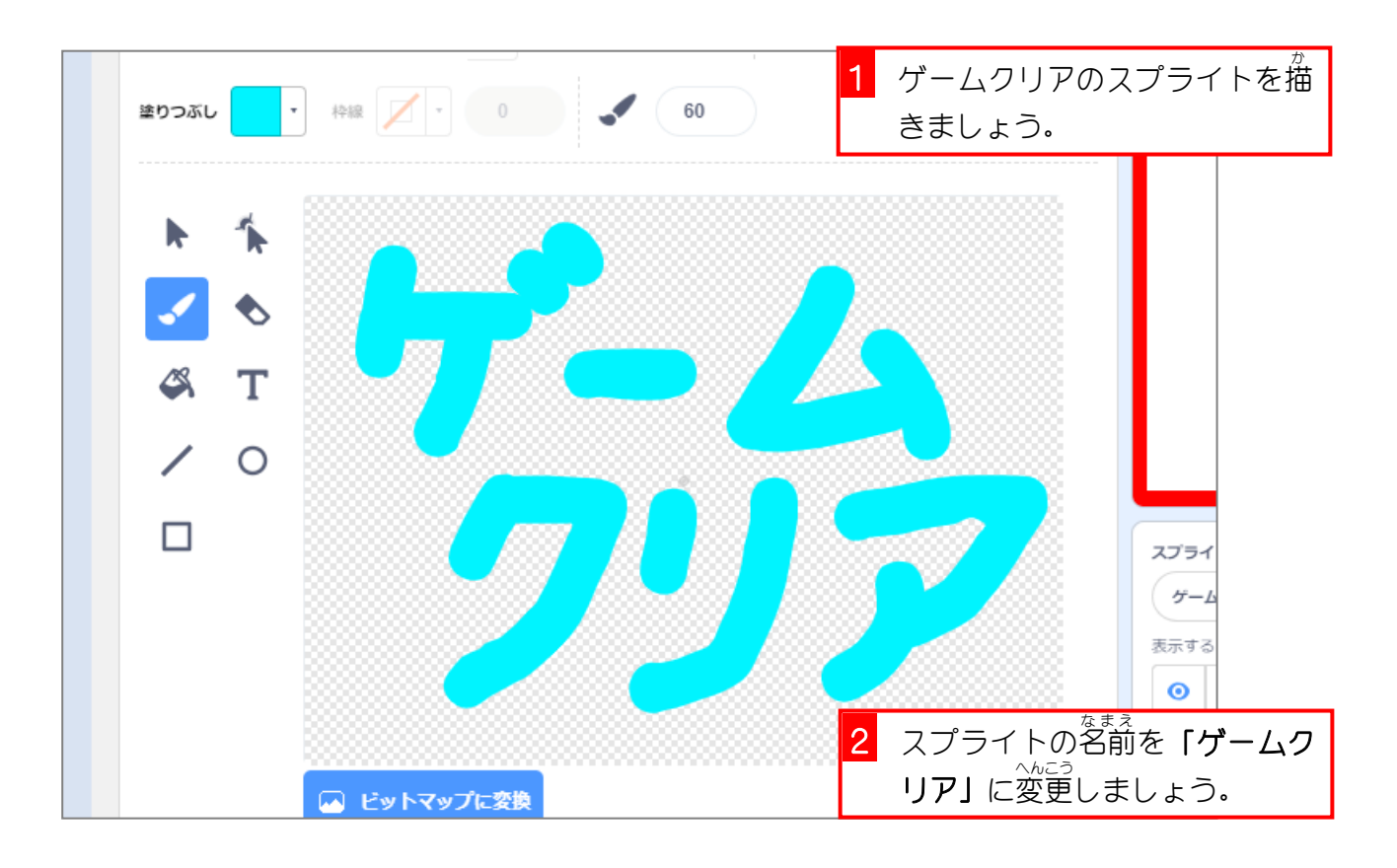

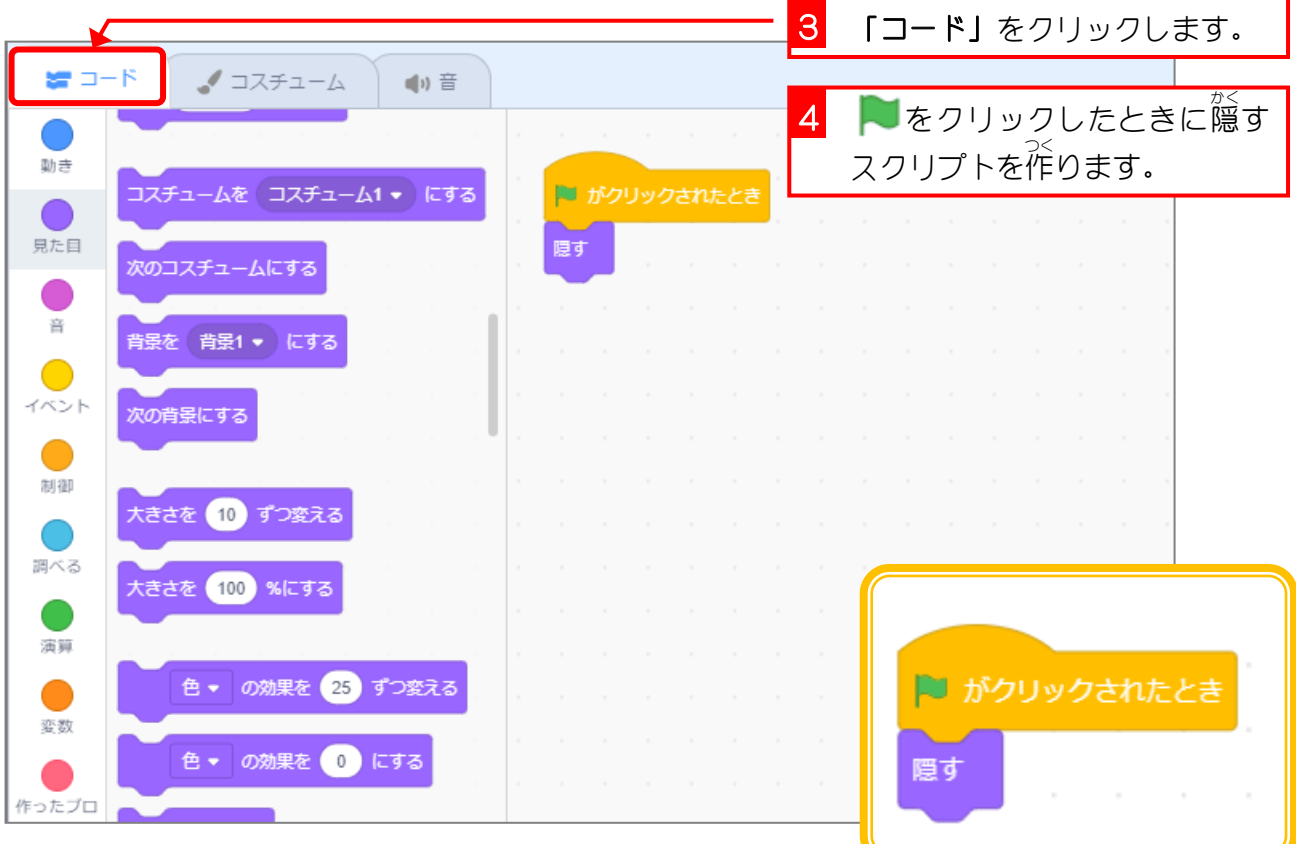

- 85 -

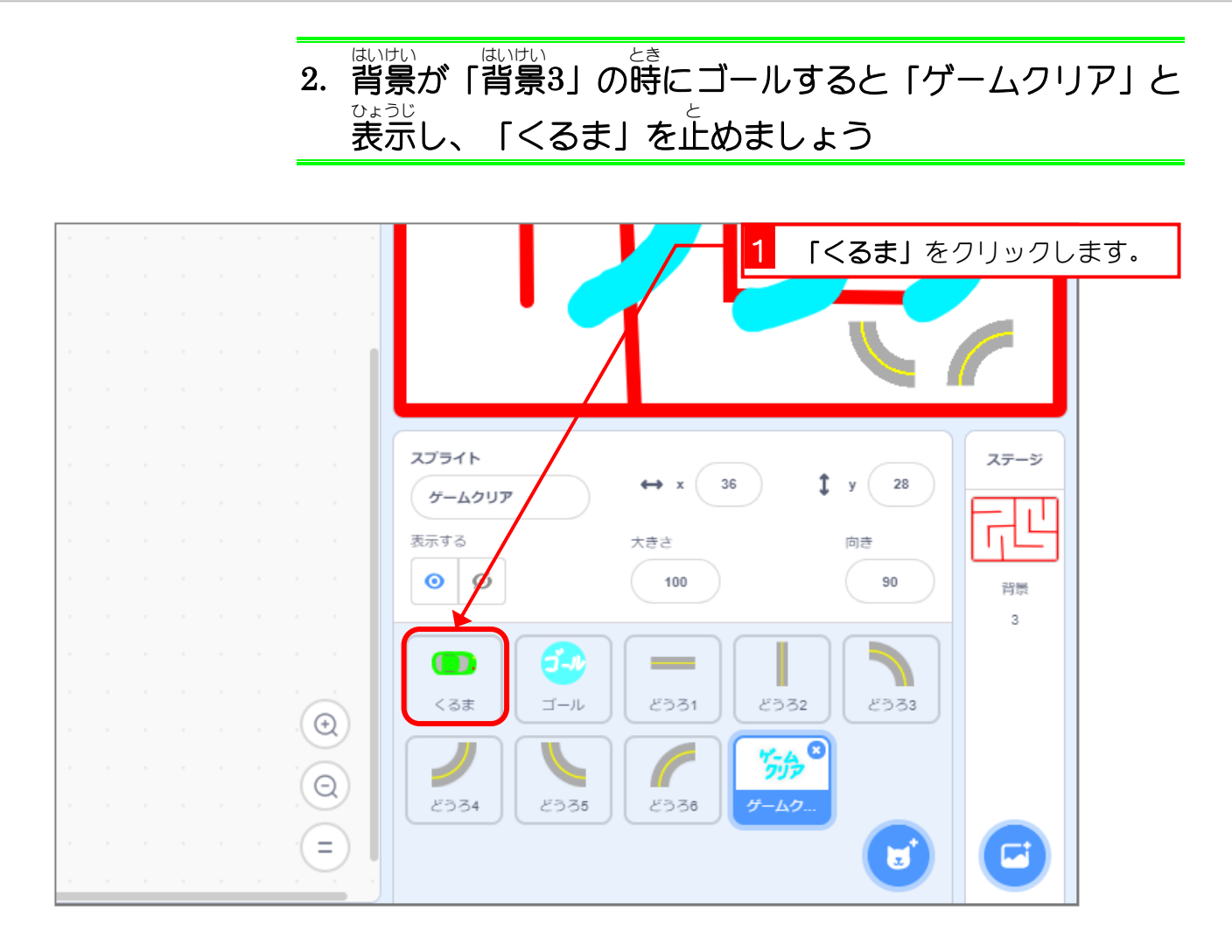

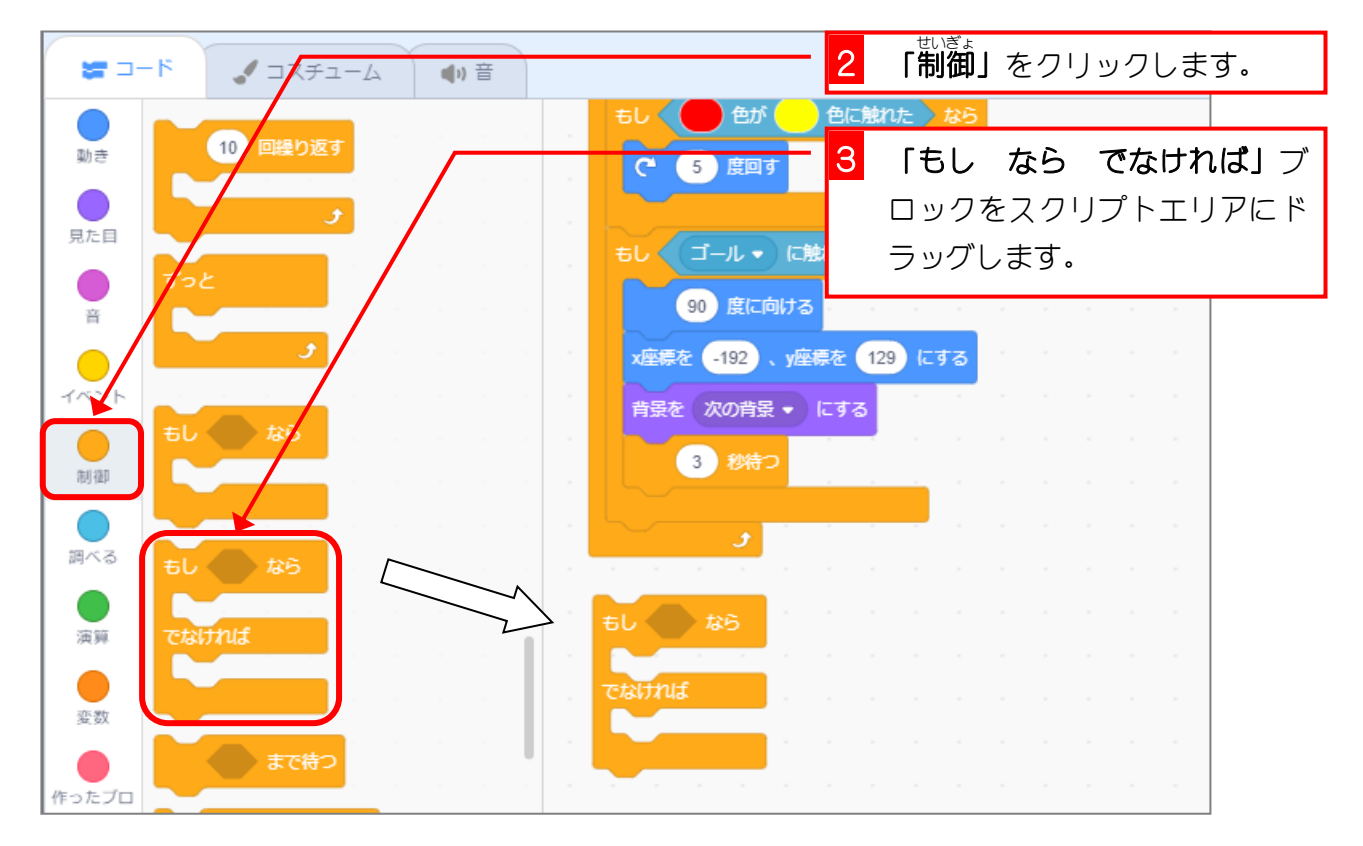

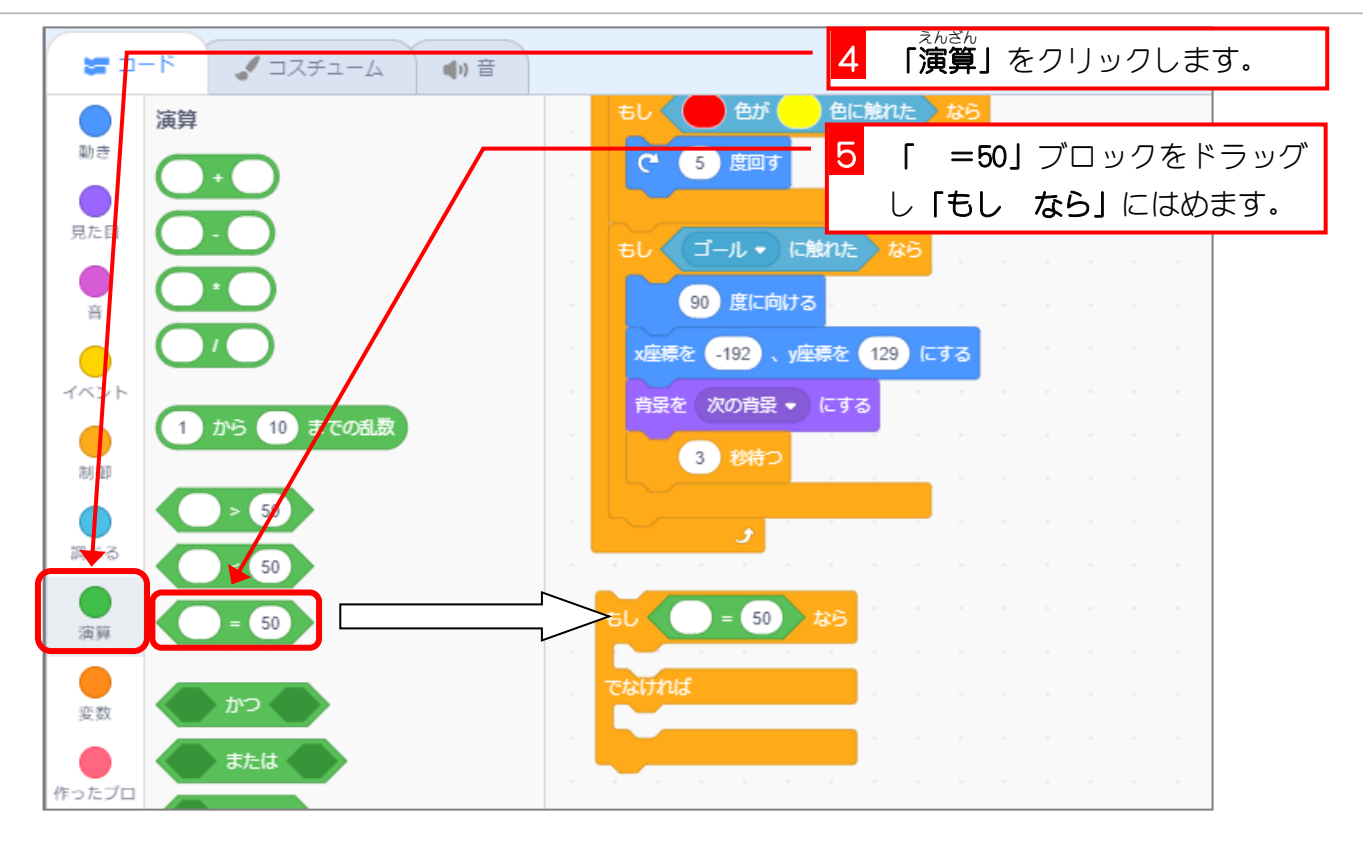

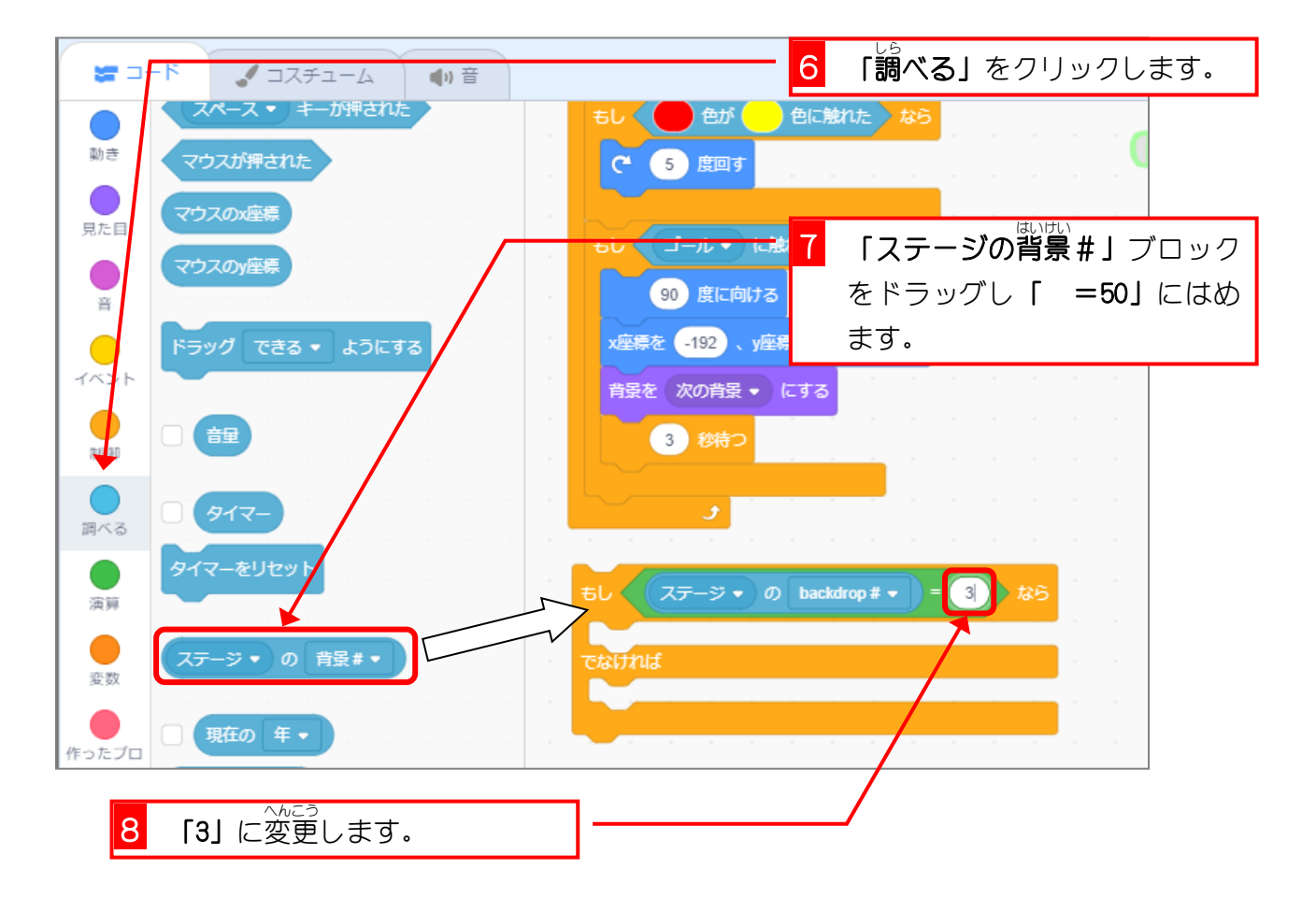

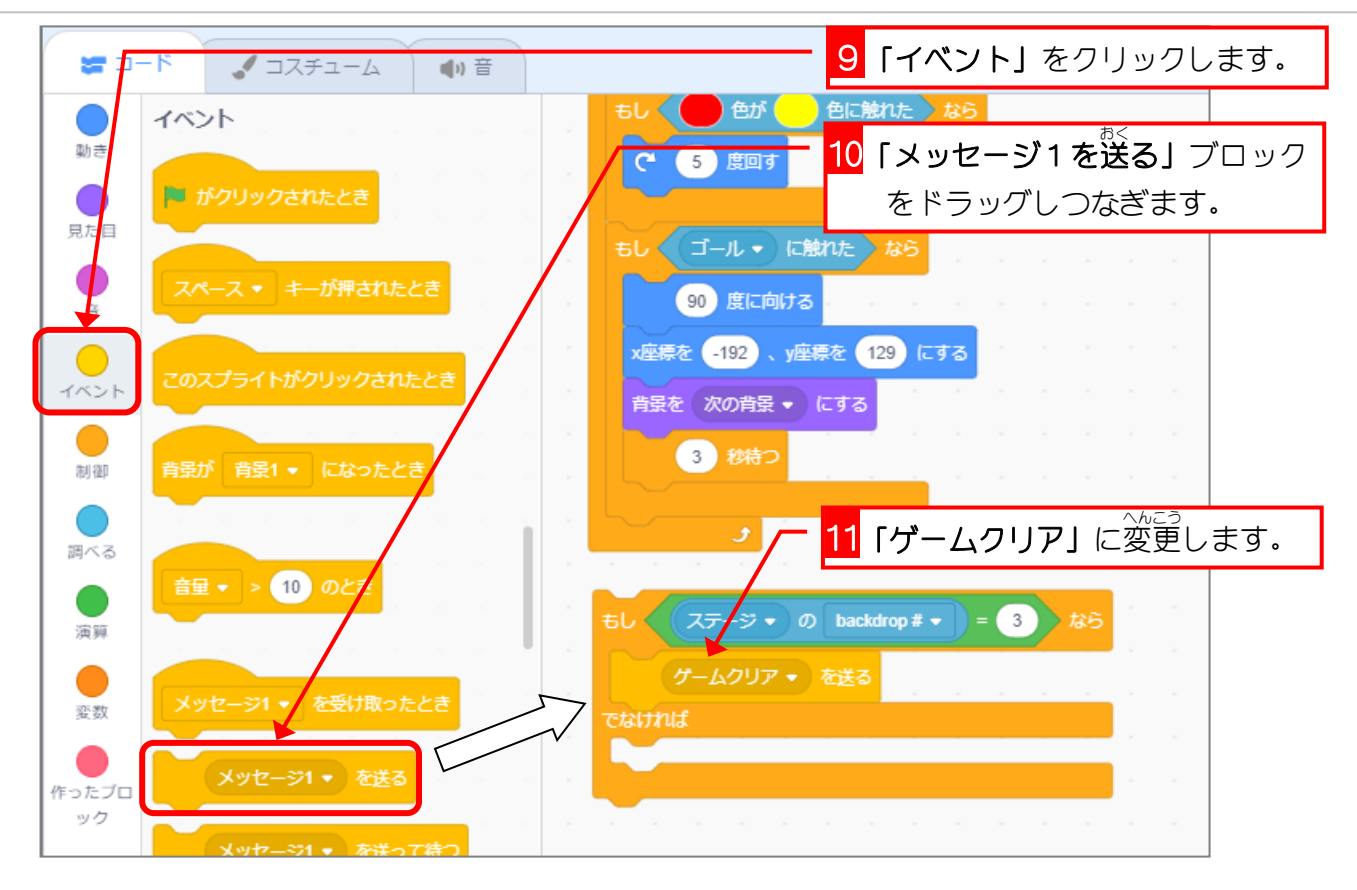

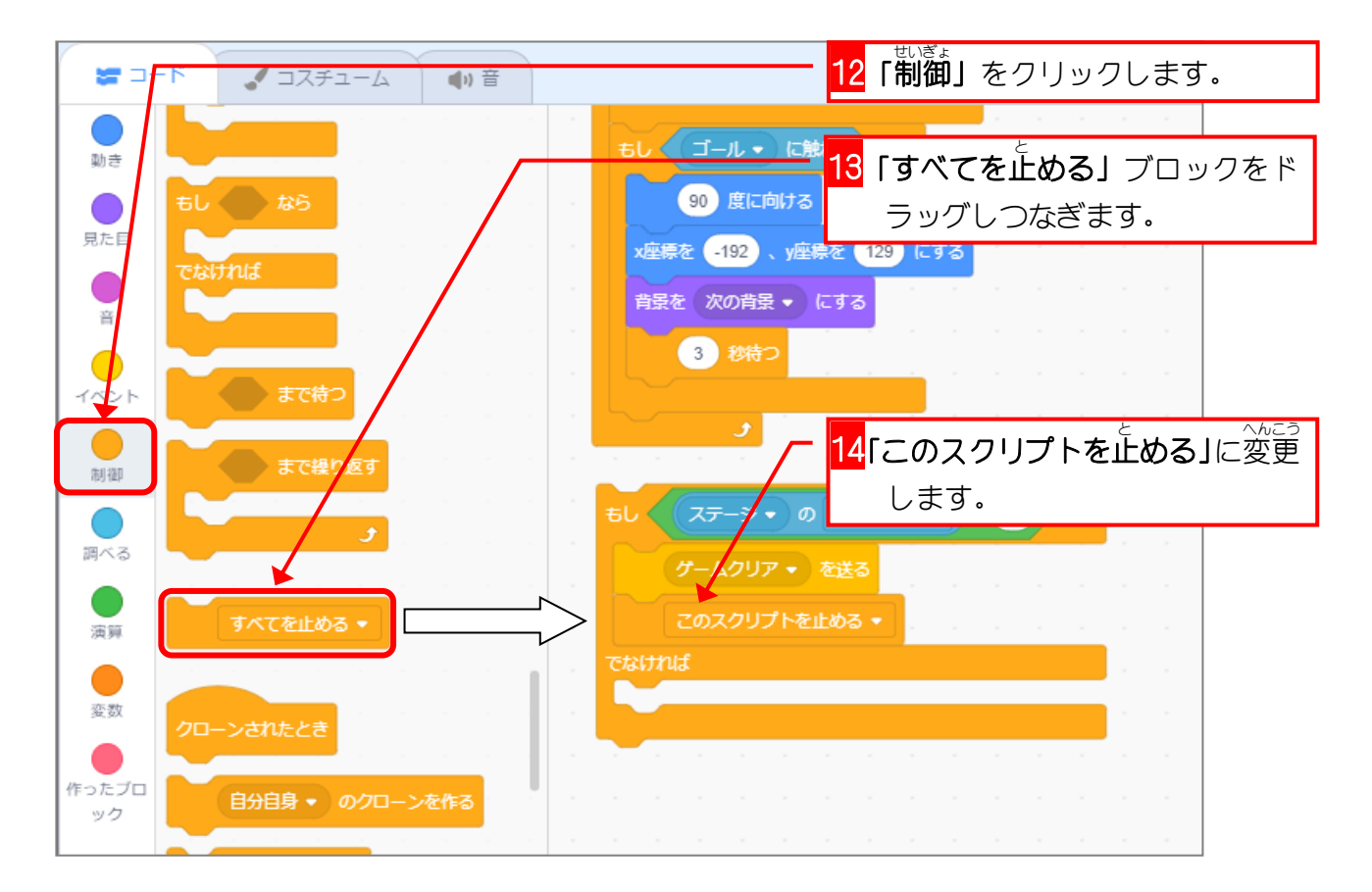

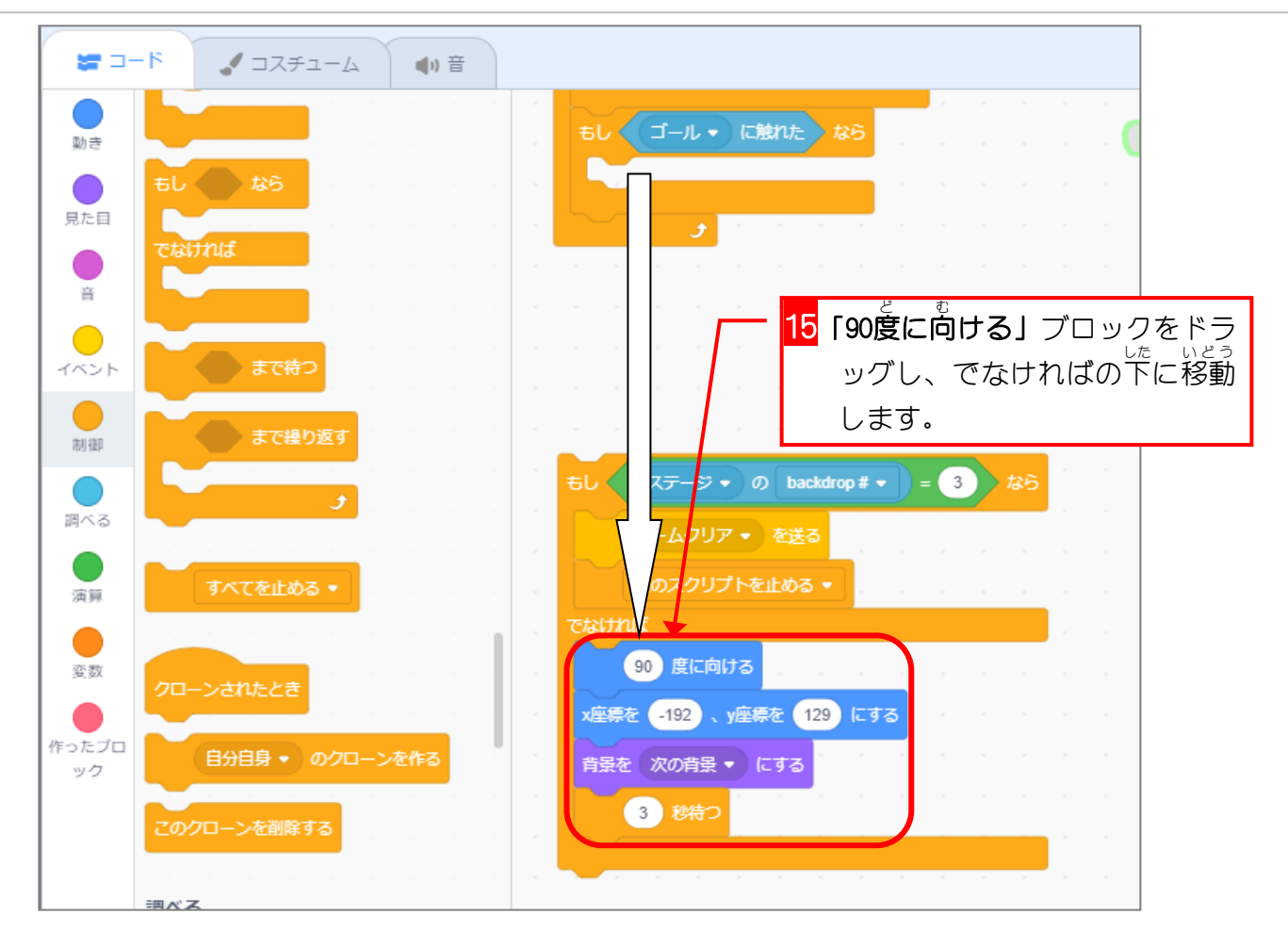

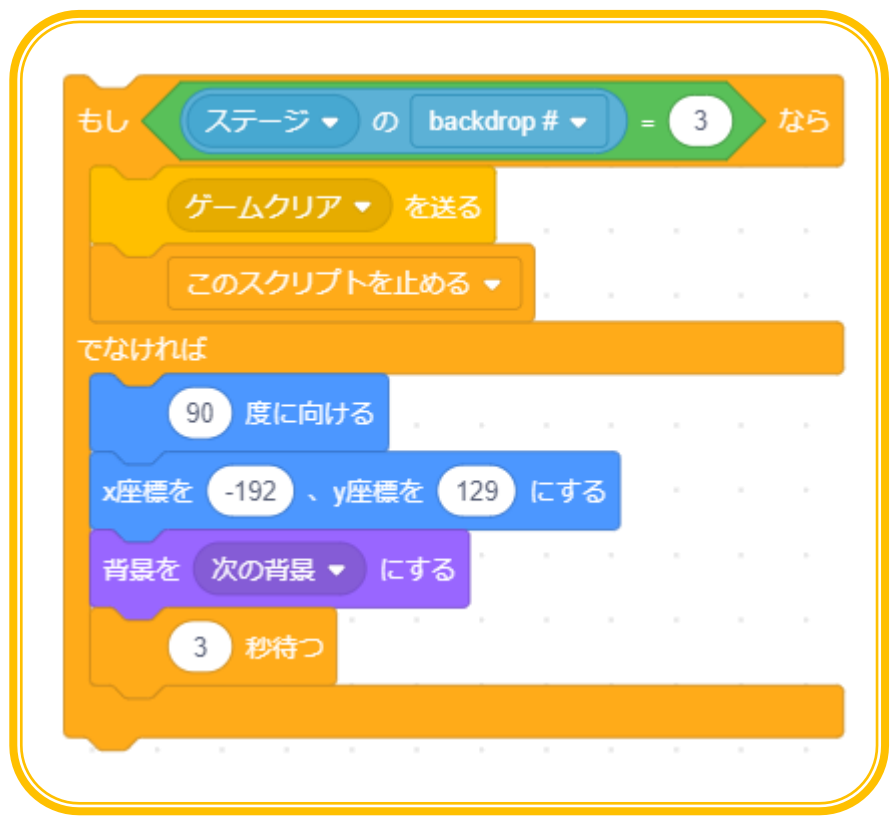

### スクラッチ 3 でプログラミング Vol.6

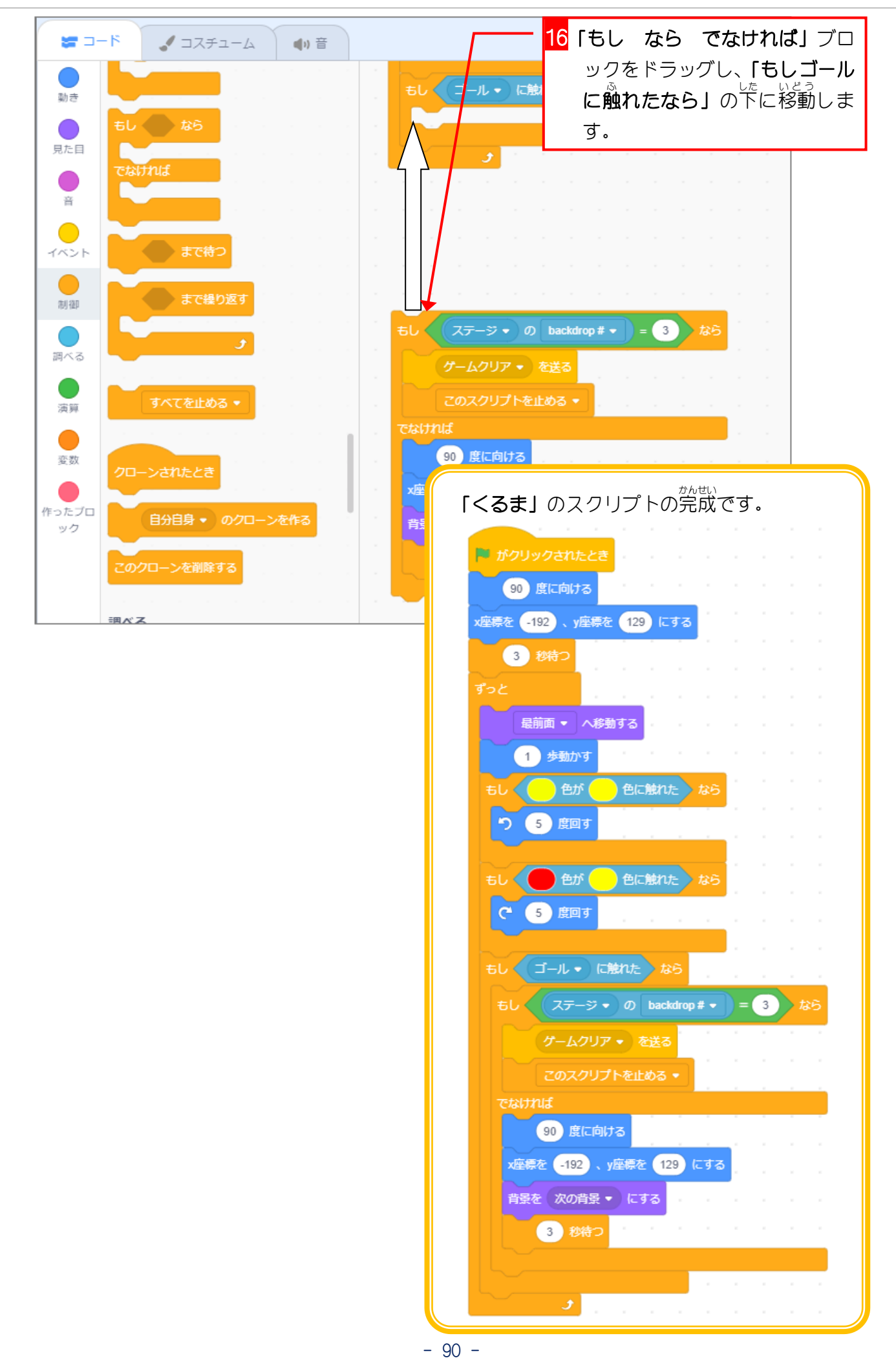

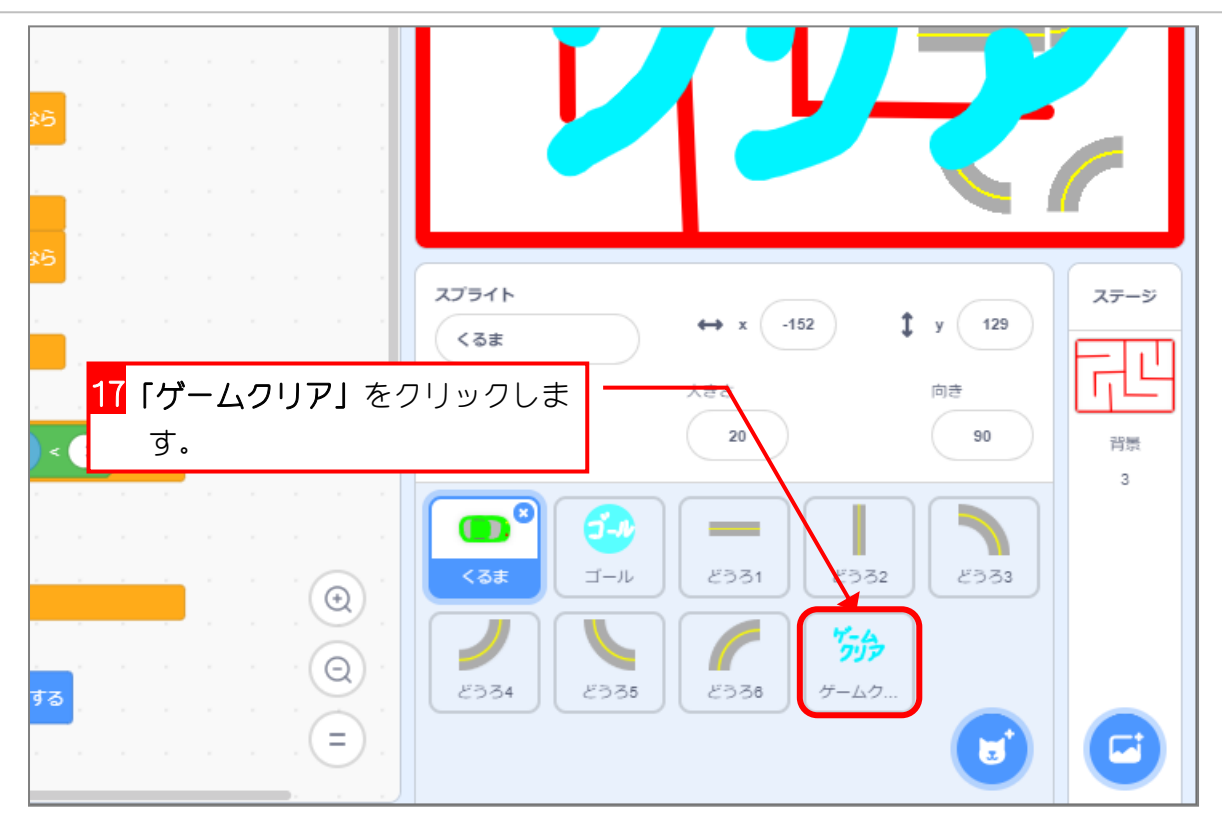

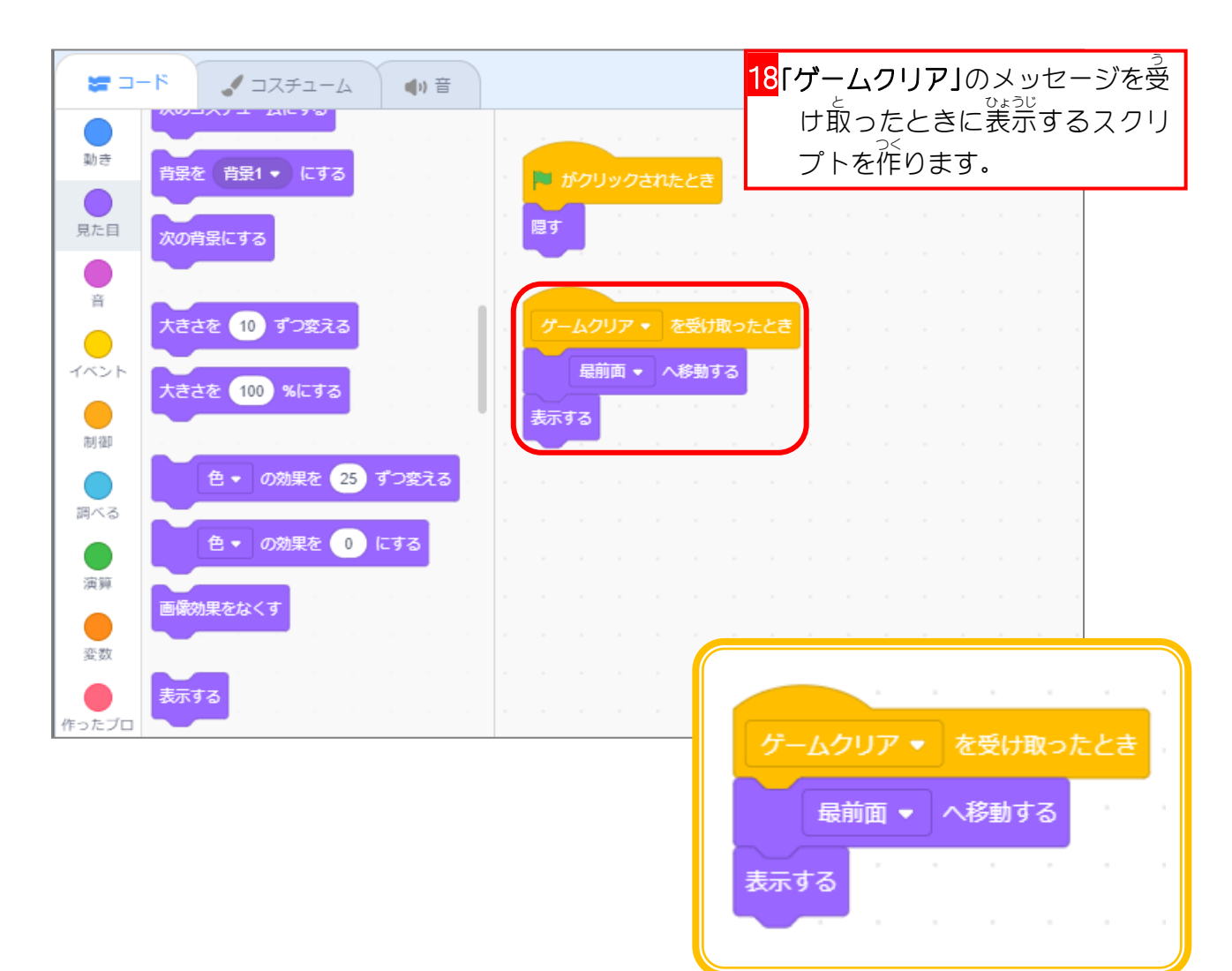